# **Инструкция по применению Amazfit Pace**

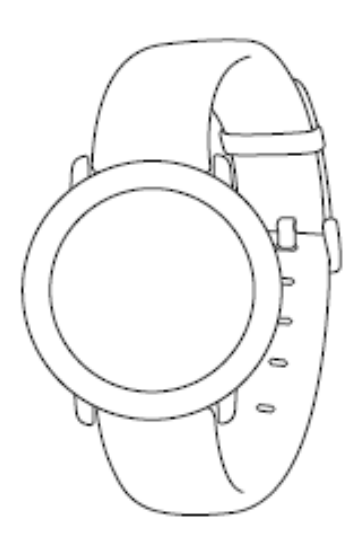

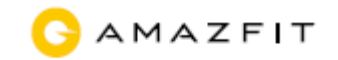

## Содержание

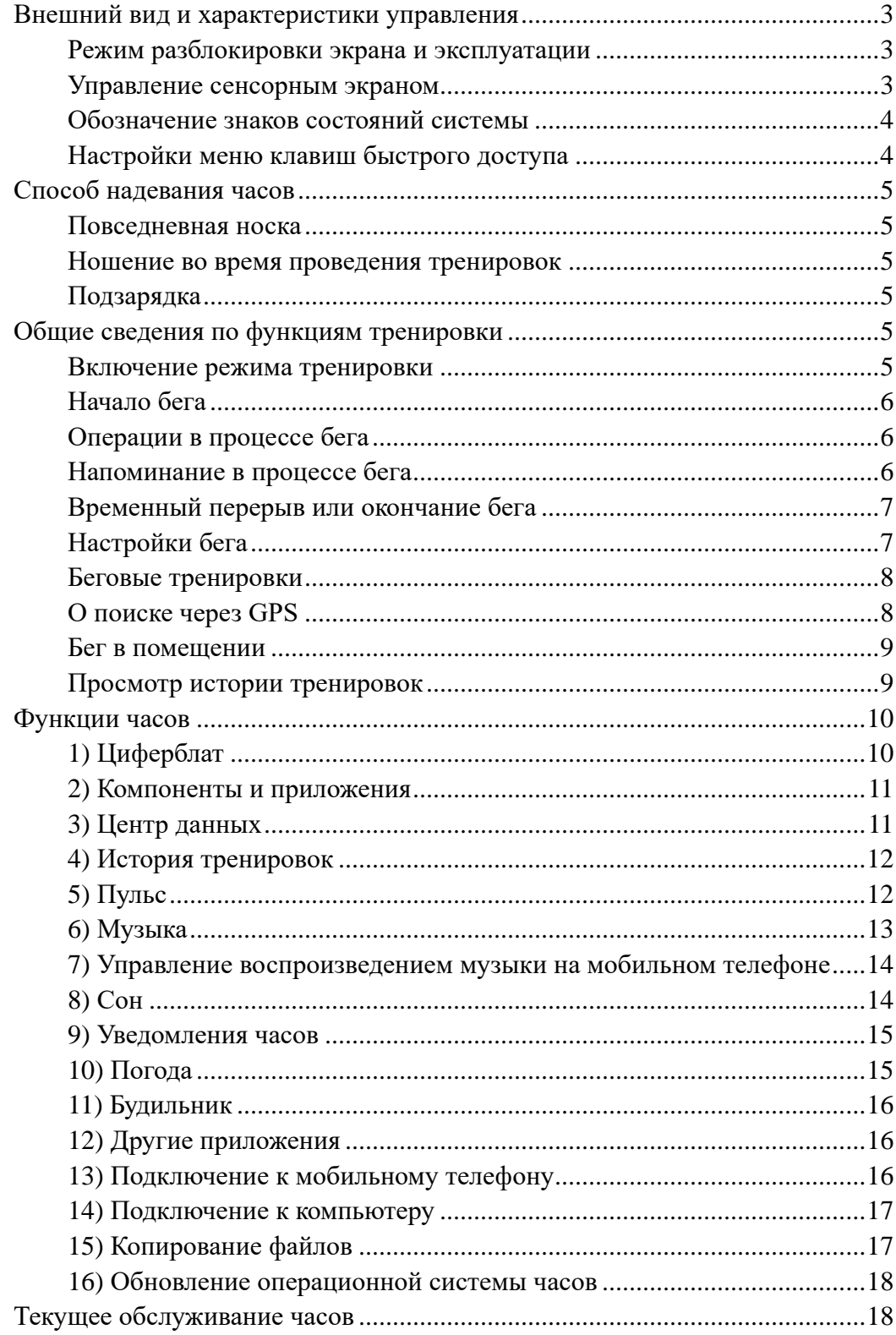

Нижеследующее содержание инструкции по использованию составлено на основе системы WOS2.0, используйте последнюю версию инструкции.

## <span id="page-2-0"></span>**Внешний вид и характеристики управления**

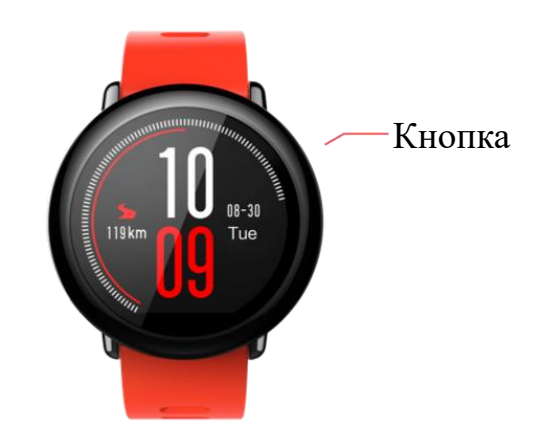

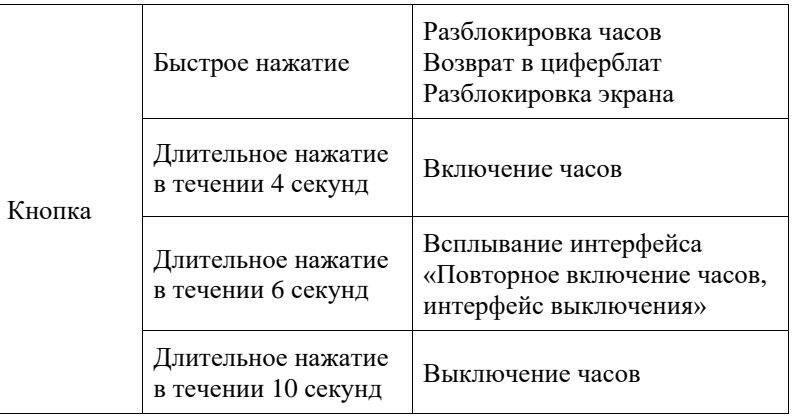

## <span id="page-2-1"></span>**Режим разблокировки экрана и эксплуатации**

При неиспользовании часов в течении длительного времени происходит переход в режим блокировки с низким уровнем энергопотребления, отображается интерфейс «циферблата». Экран можно разблокировать при помощи быстрого нажатия кнопки. Если после разблокировки все еще не осуществляются никакие действия, то вновь включится режим блокировки экрана с низким уровнем энергопотребления.

<span id="page-2-2"></span>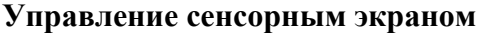

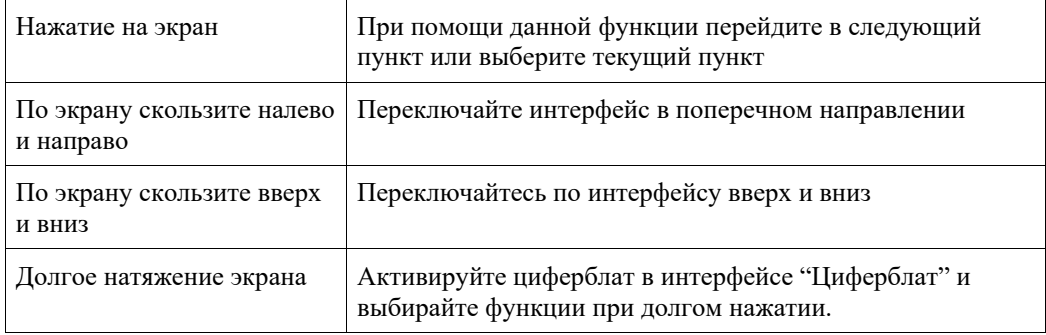

## <span id="page-3-0"></span>**Обозначение знаков состояний системы**

Знаки состояний системы отображаются на циферблате после разблокировки, каждый знак обозначает разный режим работы часов.

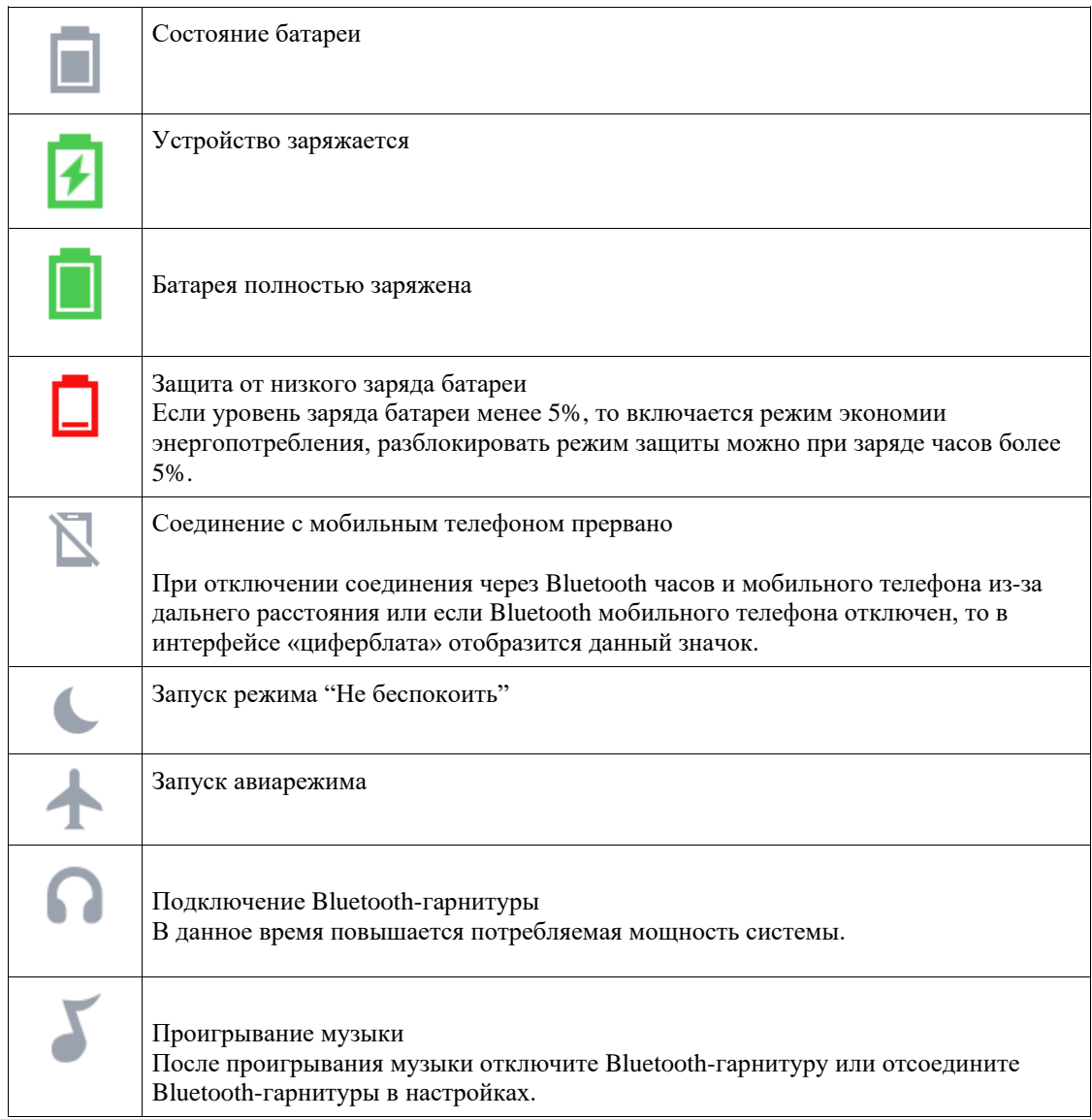

## <span id="page-3-1"></span>**Настройки меню клавиш быстрого доступа**

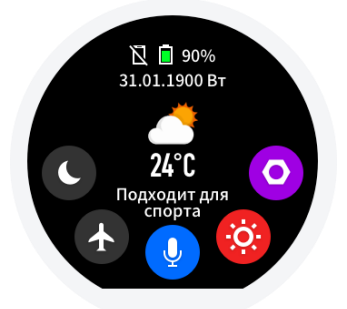

В интерфейсе "Циферблат" перейдите вниз. В данном интерфейсе можно установить включение и выключение общеупотребительных функций и изменить режим, перейти в интерфейс детальных настроек. Посмотрите данные о функциях управления звуком в разделе «Звуковой помощник».

## <span id="page-4-0"></span>**Способ надевания часов**

#### <span id="page-4-1"></span>**Повседневная носка**

Рекомендуется носить часы с подходящей плотностью на расстоянии двух пальцев от запястья для того, чтобы оптический пульсометр функционировал нормально.

#### <span id="page-4-2"></span>**Ношение во время проведения тренировок**

Рекомендуется носить часы в комфортно прилегающем и не скользящем состоянии во время проведения тренировок. Не слишком сильно затягивайте часы, но исключите его свободное скольжение.

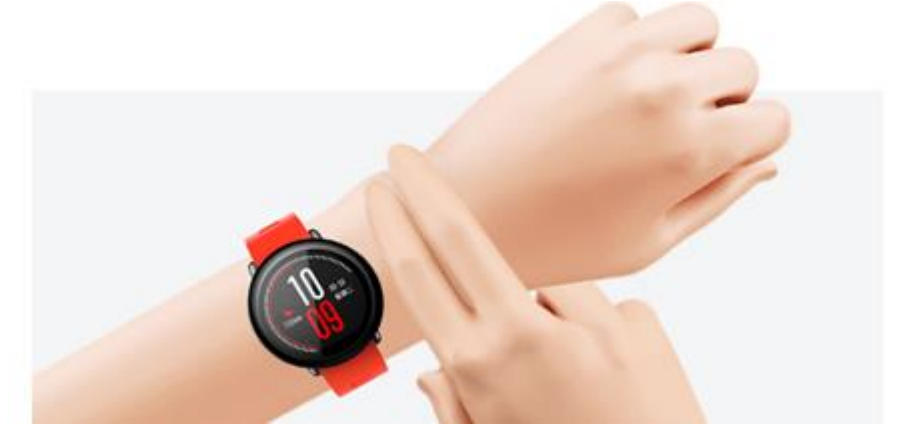

## <span id="page-4-3"></span>**Подзарядка**

Подключите часы и док-станцию. Вставите USB-разъем на другом конце в USB зарядное устройство, в то время на часах будет показано состояние заряда. При установке надо обратить внимание на выравнивание металогического контакта на задней стороне часов и золотого штырька зарядной док-станции, и часы не развязываются из док-станции после натяжения.

Требования к подзарядке: лучше всего заряжать устройство с помощью использования порта USB компьютера или зарядного штепселя фирменного мобильного телефона. Номинальное выходное напряжение зарядного штепселя мобильного телефона составляет 5V, выходной ток более 500Ma.

## <span id="page-4-4"></span>**Общие сведения по функциям тренировки**

#### <span id="page-4-5"></span>**Включение режима тренировки**

После разблокировки циферблата можно быстро открыть список тренировок при переходе направо, затем выбрать нужный вид тренировки при переходе вверх и вниз по экрану, дальше нажать на выбранный вид тренировки для включения выбранного вида тренировки.

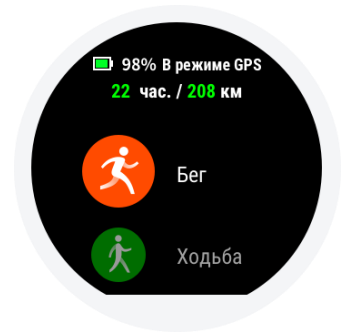

#### <span id="page-5-0"></span>**Начало бега**

После входа в страницу готовности к бегу часы автоматически осуществляют поиск GPS. После обнаружения GPS следует щелкать кнопку «GO» или нажать на среднюю кнопку для начала бега и отсчета времени.

**Примечание:** посмотрите данные о GPS в разделе «О поиске GPS».

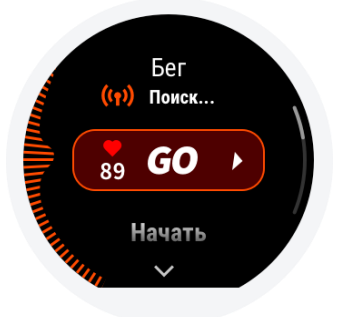

## <span id="page-5-1"></span>**Операции в процессе бега**

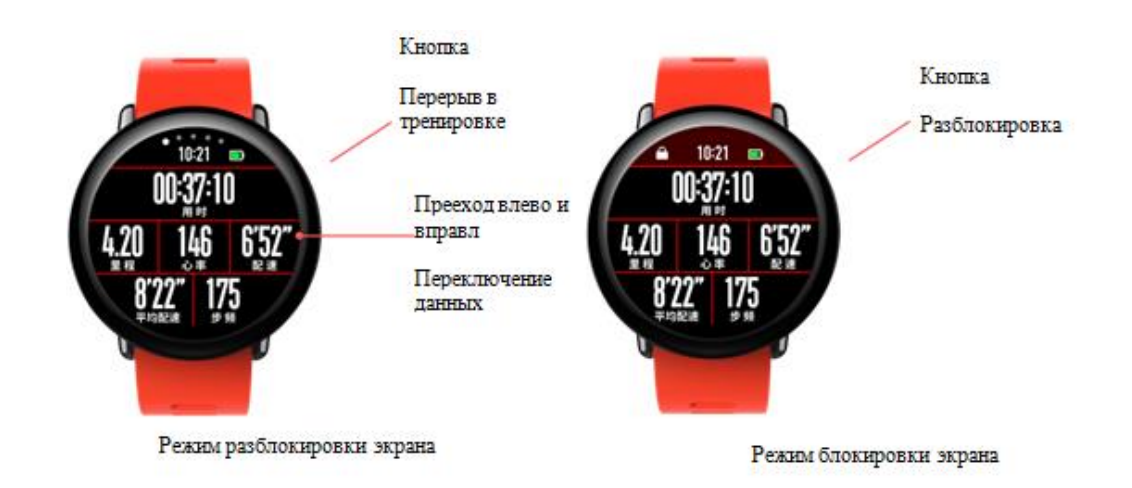

#### <span id="page-5-2"></span>**Напоминание в процессе бега**

#### **Напоминание о пройденном километре**

Если километраж в процессе бега достигает 1 километра, отобразится вибрации и время, затраченное на прохождение 1 километра.

Можно закрыть напоминание о пройденных километрах. В процессе бега > Настройка тренировки > Напоминание о тренировке.

#### **Напоминание о сердечном ритме**

В процессе бега, когда текущий сердечный ритм превышает максимальный предел, в часах сработает напоминание в виде вибрации, в то время нужно уменьшить скорость или остановиться. Установите напоминание о безопасном сердечном ритме в процессе бега > Настройки тренировки>Напоминание о тренировке.

Если установлено ограничение на сердечный ритм в течении бега, то можно запустить напоминание о достижении ограничения сердечного ритма в процессе бега > Настройка тренировки > Напоминание о тренировке.

## <span id="page-6-0"></span>**Временный перерыв или окончание бега**

#### **Приостановка тренировки**

В режиме разблокировки можно временно прерывать тренировку при нажатии кнопки часов. Тоже можно прерывать тренировку при нажатии кнопки "Временный перерыв" при переходе в самый левой экран данных тренировки. При нажатии на кнопку «продолжить» тренировку можно будет продолжить.

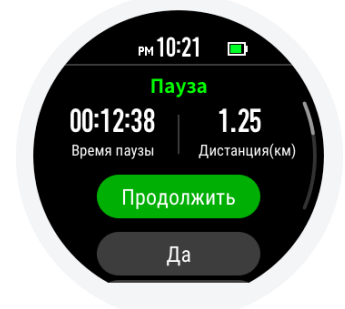

#### **Завершение тренировки**

После перехода в интерфейс временной остановки можно завершить все действия, можно вернуться в режим тренировки при выборе функции «продолжить». При выборе функции отмена достижения по текущей тренировке не будут сохранены.

После окончания тренировки часы показывают и сохраняют детали тренировки за данный раз, с деталями можно подробно ознакомиться в интерфейсе тренировки часов или Amazfit Watch.

## <span id="page-6-1"></span>**Настройки бега**

В интерфейсе подготовки к бегу можно переключиться в пункт «Настройка бега» при переходе вверх. После перехода в данный интерфейс можно регулировать установленные подробности «Бег», после совершения настройки можно выйти из настройки при скольжении направо.

#### **1. Напоминание о тренировке**

В настройке "Напоминание о тренировке" осуществляется управление разными напоминаниями, например, напоминание о пройденном километре, напоминание о сердечном ритме. Можно проводить установку в настройке "Тренировка" согласно требованию.

#### **2. Функция секционирования**

В процессе тренировки для бега можно использовать функцию секционирования. В настройке «Тренировка» можно установить километраж автоматического секционирования, и запустить напоминание об автоматическом секционировании. В точке каждого секционирования часы могут записать детали тренировки по пройденному участку. После окончания тренировки можно проверить детали.

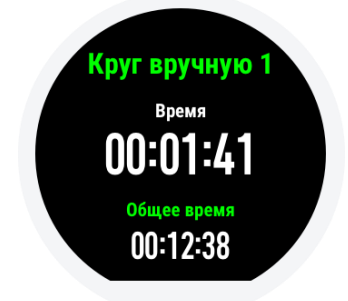

#### **3. Данные 3D**

В режиме «Бег» можно в настройке «Тренировка» установить запуск 3D данных. После запуска можно проводить расчет согласно данным 3D, как указано на рисунке выше.

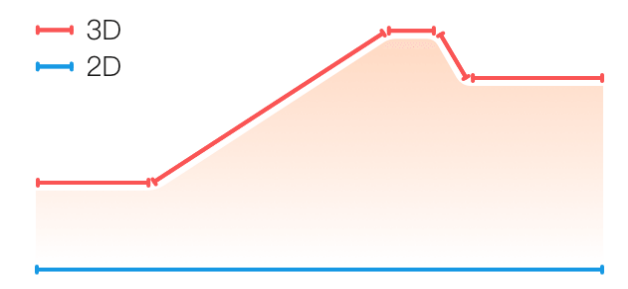

#### **4. Подключение вспомогательного устройства**

Часы поддерживают синхронизацию устройства считывания сердечного ритма с Bluetooth 4.0 и Bluetooth-гарнитурой A2DP. Можно синхронизировать или подключить вышеуказанные устройство в настройке "Подключение вспомогательного устройства" из настройке "Тренировка", чтобы использовать такие устройства в процессе тренировки.

Подключить можно одно из аналоговых устройств Bluetooth, после начала тренировки часы активно попытаются подключить устройство последнего использования. Если нужно изменить устройство подключения, то можно установить в настройке «Подключение вспомогательного устройства».

#### <span id="page-7-0"></span>**Беговые тренировки**

#### **Прерывистые тренировки**

Откройте приложение Amazfit Watch, войдите в «Мой профиль», вдалее «Мои часы», нажмите на опцию «Тренировка» в меню настройки приложения, выберите «Прерывистые тренировки», то можете разработать свой план проведения прерывистых тренировок, соответствующий характеристикам физиологическим характеристикам.

#### <span id="page-7-1"></span>**О поиске через GPS**

Часы автоматически проводят определение местоположения с помощью GPS при вхождении в страницу для подготовки к тренировкам на открытом воздухе, таким как бег. Оповещение включается немедленно в случае успешного определения местоположения. GPS автоматически отключается при выходе из страницы для подготовки к тренировкам или завершении тренировок.

Непрерывный поиск через GPS продолжается в течении 3 минут. Если определение местоположения не найдено после превышения лимита времени, то на часах отобразится уведомление о повторном определении местоположения. Если тренировки не начинаются в течение 20 минут после успешного определения местоположения, то в часах автоматически отключится режим определения местоположения для снижения энергопотребления. Продолжить использование можно только при повторном определении местоположения.

#### **Рекомендации по определению местоположения:**

Проведите определение местоположения через GPS в открытом месте, начинайте тренировки после удачного определения местоположения. Поднимайте руку с часами на высоту груди для ускорения определения положения в случае нахождения в толпе людей.

#### **Программа поиска спутников (AGPS):**

AGPS использует данные орбитальных спутников GPS-навигации, которые могут помочь часам ускорить определение местоположения через GPS.

При поддерживаемом соединении Bluetooth между часами и мобильным телефоном, часы будут активно синхронизироваться с приложением Amazfit Watch и обновлять данные AGPS. Если часы не синхронизируют данные из приложения в течение 7 дней подряд, данные AGPS истекают. Истекание срока данных AGPS могут повлиять на скорость позиционирования, и часы напомнят Вам о необходимости подключить приложение для автоматического обновления при запуске.

#### <span id="page-8-0"></span>**Бег в помещении**

**Корректировка:** часы поддерживают корректировку дистанции бега после его окончания. С увеличением частоты корректировки часы научатся режиму Вашего бега, уточнят подсчет дистанции Вашего следующего бега в помещении.

## <span id="page-8-1"></span>**Просмотр истории тренировок**

#### **Просмотр на экране часов**

После скольжения пальцем влево по экрану на одну страницу вы увидите страницу истории тренировок. Отображается вид тренировки, сохраненный в последний раз, по умолчанию. После нажатия на экран можно входить в список истории данных о тренировке. При этом можно щелкать какую-нибудь запись для просмотра детальных данных по этой записи.

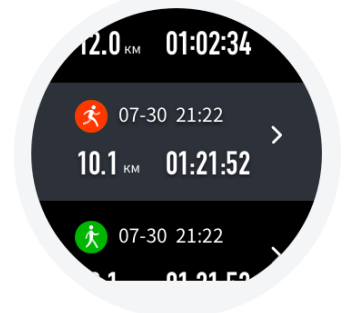

Приложение истории тренировок на часах служит для предоставления детальной информации о последних 30 тренировках. Резервное копирование и восстановление данных на новые часы позволит сохранить данные о последних 7 тренировках.

#### **Просмотр в Amazfit Watch**

Можно просмотреть всю детальную информацию о тренировках, успешно синхронизированную с часов, на странице «Тренировки» приложения Amazfit Watch.

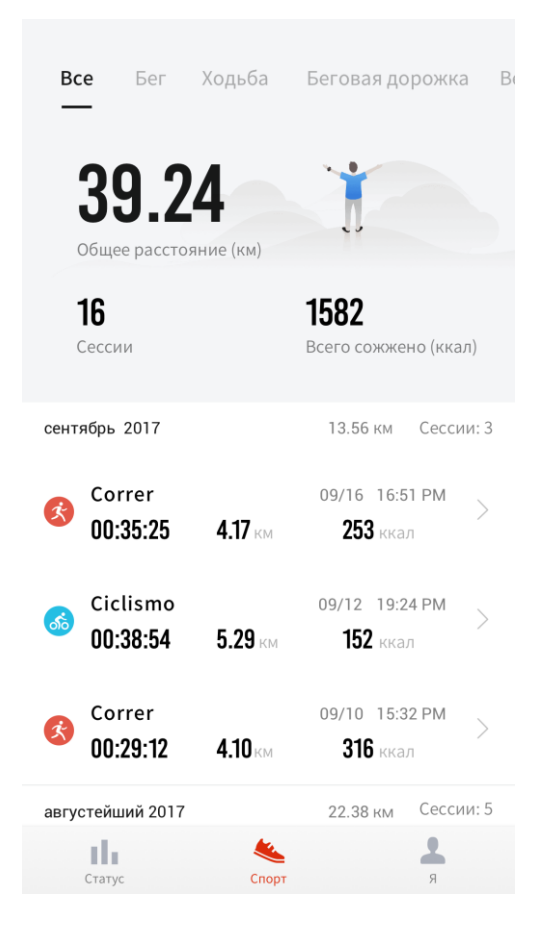

## <span id="page-9-0"></span>**Функции часов**

## <span id="page-9-1"></span>**1) Циферблат**

#### **Замена циферблата**

После длительного нажатия отобразится меню выбора циферблата, в меню перечисляются встроенные в текущую систему и установленные циферблаты. Также можно дать доступ к установленному на телефон приложению Amazfit Watch, к меню «Мой профиль» > «Мои часы» > «Выбор циферблата» для замены циферблата.

#### **Пользовательский циферблат**

При длительном нажатии на циферблат для входа в интерфейс выбора циферблата можно видеть пользовательский доступ к настройке циферблата, который поддерживает определение пользователем фона, стрелок;

Также можно проводить доступ к установленному на телефон приложению Amazfit Watch, в меню «Мой профиль» > «Мои часы» > «Магазин циферблатов» > «Загрузить картинку» для загрузки избранной картинки на часы, потом проводить доступ к пользовательскому циферблату и заменить фон на нужную картинку;

## <span id="page-10-0"></span>**2) Компоненты и приложения**

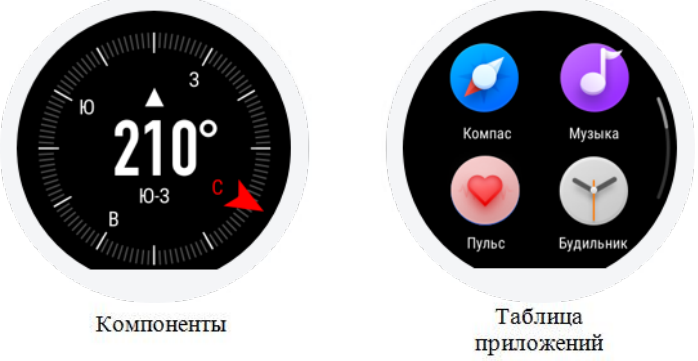

Под «приложением» подразумеваются все функции часов, которые могут работать независимо, такие как мониторинг сна, измерение пульса, компас и тому подобные.

Под «компонентами» подразумеваются интерфейсы, которые размещены около циферблата и могут показать состояние информационной выписки из текущего приложения. Приложения в виде компонентов не будут указаны в списке приложений.

#### **Последовательность компонентов по умолчанию**

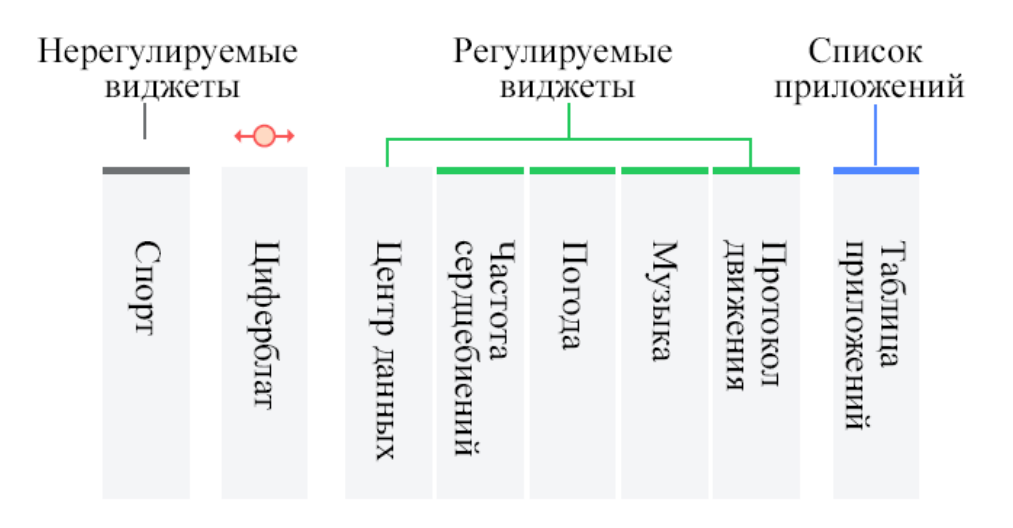

#### **Отображение и отключение компонентов**

Можно предоставить доступ к «Управлению компонентами и приложениями» через интерфейс «Мои часы» приложения Amazfit Watch для настройки отображения компонентов, регулировки последовательности отображения компонентов и приложений.

#### <span id="page-10-1"></span>**3) Центр данных**

Центр данных - третий компонент слева от циферблата. Все данные о количестве шагов, пройденных при носке часов, энергозатратах и суммарной статистике тренировок отображаться в центре данных. В 9:00 первой половины дня в каждый понедельник центр данные Вам формирует еженедельный статистический отчет, содержащий общие данные о тренировках и состоянии здоровья за прошедшую неделю.

**Примечание:** суммарный подъем означает количество этажей, на которые Вы поднимаетесь каждый день, «один этаж» равен приблизительно увеличению на 3 метра высоты над уровнем моря.

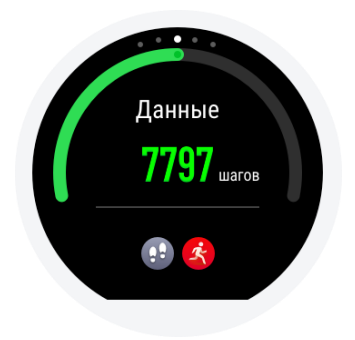

## <span id="page-11-0"></span>**4) История тренировок**

В истории тренировок отображаются данные за 30 последних тренировок и водные данные о тренировках, указанные на часах.

**Примечание**: на часах отображаются данные только за 30 последних тренировок. Успешная синхронизация часов с приложением Amazfit Watch или передача данных на сервер через Wifi часов позволяет просмотреть все данные записи тренировок в приложении Amazfit Watch.

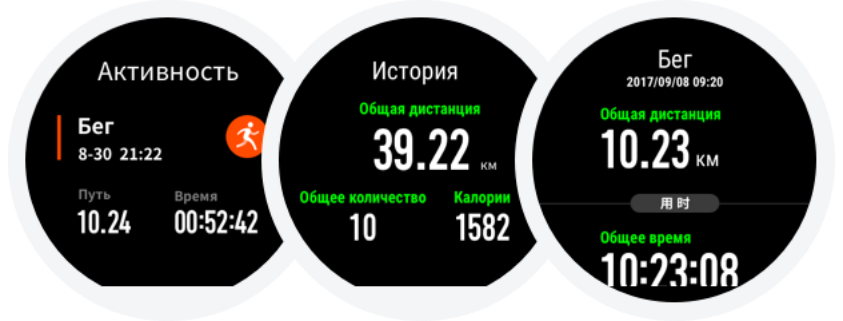

## <span id="page-11-1"></span>**5) Пульс**

Умные часы Amazfit Pace поддерживает два режима измерения пульса - «разовое измерение» и «суточный мониторинг пульса», которые можно переключить.

**Примечание**: носите часы правильно, поддерживайте чистоту компонентов часов, соприкасающихся с кожей, и не нанесите солнцезащитный крем, чтобы повысить точность измерения часами пульса.

#### **Режим «Разовое измерение»**

Данная функция позволяет измерить пульс в ручном режиме в любое время, когда вы захотите. Введите себя в состояние относительного покоя во время измерения часами пульса, чтобы получить более точные данные о пульсе.

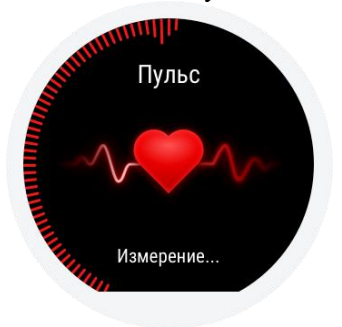

#### **Режим «Суточный мониторинг пульса»**

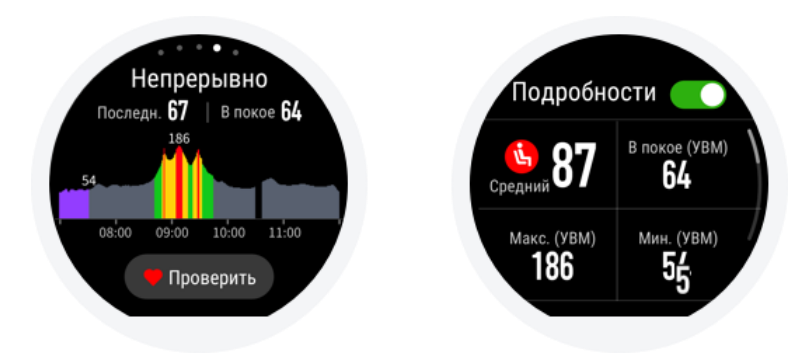

При включенном режиме «Суточный мониторинг пульса» приложение показывает значение Вашего пульса в минуту (bpm), а также среднее, максимальное и минимальное значения пульса в сутки в нетренированном состоянии, значение пульса в состоянии покоя (необходимо носить часы во время сна).

Путь доступа к значениям пульса:

- (1) нажатие на приложение на часах;
- (2) приложение Amazfit Watch «Состояние» «Пульс» при включенном режиме синхронизации данных приложения.

**Примечание:** Включение режима «Суточный мониторинг пульса» будет приводить к сокращению продолжительности непрерывной работы часов.

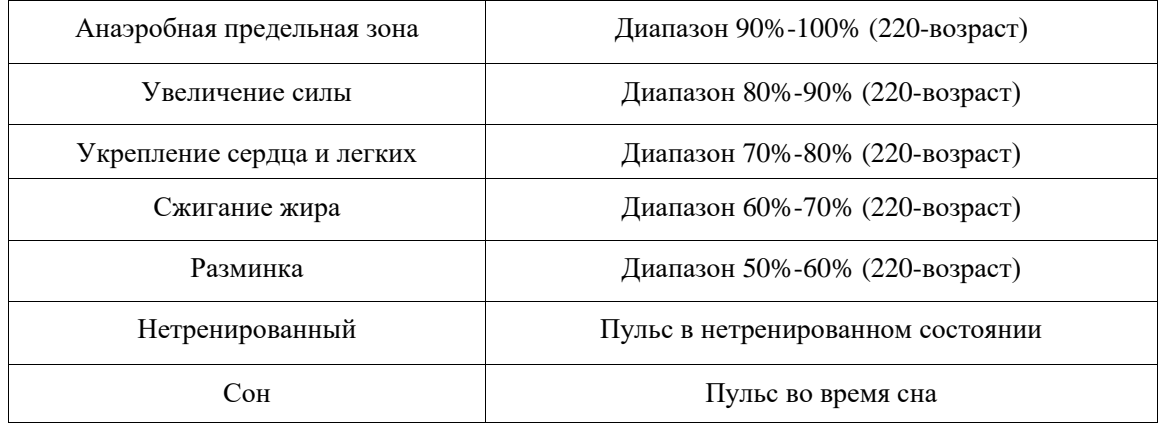

#### **Распределение пульсовых зон**

#### <span id="page-12-0"></span>**6) Музыка**

#### **Копирование музыки**

Проигрыватель музыки может воспроизводить файлы музыки в формате mp3, скопированные на папку «Music» на часах, также приложение позволяет настроить последовательность и громкость воспроизведения музыки, поддерживает настройку громкости звука и переключение музыки в Bluetooth-гарнитурах.

**Порядок копирования музыки:** подключите часы к разъему зарядки с последующим подключением интерфейса USB к компьютеру (рекомендуется установить на компьютер операционную систему Windows 7/8/10), найдите жесткий диск часов в «Мой компьютер», скопируйте файлы музыки в формате Mp3 на папку «Music» на часах;

#### **Подключение Bluetooth-гарнитуры**

Часы поддерживает подключение Bluetooth-гарнитур по протоколу A2DP. Можно предоставить доступ к меню часов «Детальные настройки», «Подключение», «Bluetooth-устройства» для сканирования гарнитур. Включенные гарнитуры будут автоматически подключиться к часам после первого успешного подключения.

Порядок подключения Bluetooth-гарнитуры

- (1) Сначала включите Bluetooth-гарнитуру в режим сопряжения (обычные Bluetooth-гарнитуры входят в режим сопряжения при длительном нажатии на кнопку включения гарнитуры в 5 секунд до попеременного мигания света красного и синего цвета);
- (2) Проведите доступ к интерфейсу «Bluetooth-устройства» для поиска Bluetooth-гарнитур с последующим их подключением.

#### <span id="page-13-0"></span>**7) Управление воспроизведением музыки на мобильном телефоне**

Можно осуществлять управление музыкой на мобильном телефоне для часов, подключенных к мобильному телефону, например, воспроизведение, остановку, воспроизведение следующей музыки. При необходимости использования данной функции необходимо провести доступ к приложению Amazfit Watch, к меню «Мой профиль» > «Настойки» > «Настройка уведомлений» и включить функцию «Управление воспроизведением музыки на мобильном телефоне» в меню «Настройка уведомлений приложений», после этого можно вызывать интерфейс управления воспроизведением музыки путем скольжения пальцем вверх по экрану часов в интерфейсе циферблата.

**Примечание:** данная функция в основном поддерживает собственный музыкальный проигрыватель часов, частичные аудио-приложения, такие как QQ Музыка, Netease Cloud Music, радио Гималаи, радио Стрекоза и т.д.

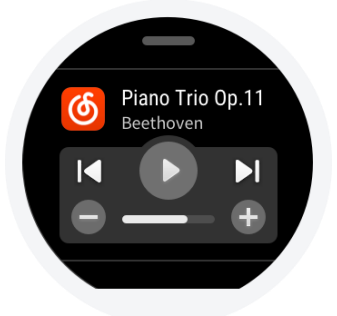

## <span id="page-13-1"></span>**8) Сон**

Часы выполняет мониторинг состояния сна при использовании во время сна. Часы позволяют предоставить результаты анализа, такие как «продолжительность сна», «глубокий сон», «легкий сон», после подъема с постели. Нажатием по интерфейсу сна можно перейти в список данных о сне.

Доступ к данных о сне можно осуществлять на часах и на странице синхронизированного состояния в приложении Amazfit Watch.

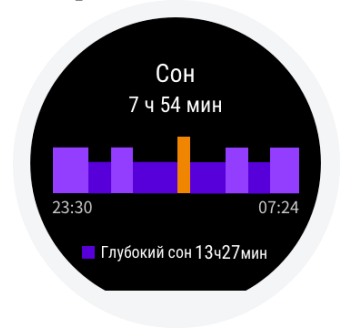

#### <span id="page-14-0"></span>**9) Уведомления часов**

#### **Информационные уведомления**

Информационные сообщения от мобильного телефона можно отображать на часах после подключения часов к мобильному телефону.

Порядок настройки: включить приложения, для которых требуются уведомления, на странице «Настройка уведомлений приложений» путем доступа к приложению Amazfit Watch, к меню «Мой профиль» > «Настройки» > «Настройка уведомлений».

**Примечание:** внесите приложение Amazfit Watch в белый список или список автозагрузки для поддержки постоянной работы приложения в фоновом режиме в случае сопряжения мобильного телефона на платформе Android и часов. Удаление приложения процессом в фоновом режиме на телефоне приводит к отключению часов от приложения и невозможному получению оповещений от приложения.

#### **Отображение входящих вызовов**

Оповещение о входящих вызовах на часах находится во включенном состоянии по умолчанию, не требует настройки. На часах будет отображаться оповещение о входящем вызове в случае входа вызова в телефон при подключении часов к телефону. На часах можно осуществлять отключение входящего вызова или молчание входящего звонка.

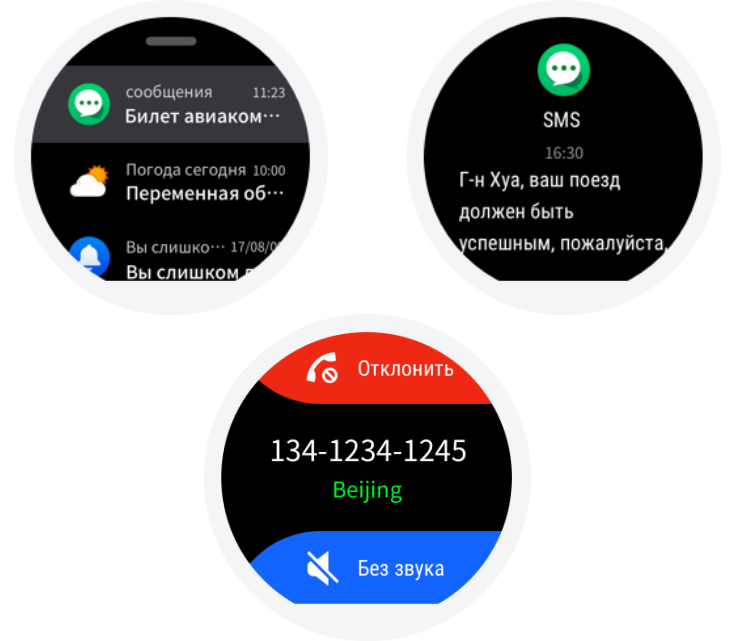

#### <span id="page-14-1"></span>**10) Погода**

Функции погоды позволяет получить доступ к информации о погоде в будущем на несколько наступающих дней. Синхронизация данных о погоде осуществляется через сеть мобильного телефона, поэтому обновление данных о погоде может осуществлять только при поддержке подключения часов к телефону.

Более этого, часы будут немедленно в форме сообщения доводить опубликованную предупредительную информацию о погоде до Вашего сведения.

## <span id="page-15-0"></span>**11) Будильник**

Можно добавить на часы свои нужные будильники, которые позволяют настроить повторность оповещения и поддерживают удаление ненужных будильников. Когда настало заданное время, будильник будет Вас оповещать вибрацией, тогда Вы можете выключать или откладывать вибрационное оповещение. Вибрация оповещений продолжается только 5 минут и затем автоматически выключается в случае не проведения никакой операции.

## <span id="page-15-1"></span>**12) Другие приложения**

На часы установлены часто используемые приложения, которые перечислены в списке приложений. Можно активировать приложения для отображения на экране.

**Центр тренировок:** предоставляет образцы программ тренировок для начинающих, по бегу на 5 км, 10 км, по полумарафону, по марафону, позволяет Вам достичь своей цели тренировок в определенный период. Если в текущий момент имеется программа тренировок, часы будут Вас оповещать о проведении тренировки.

**Секундомер:** может измерять несколько интервалов времени.

**Таймер обратного отсчета:** позволяет задать промежуток времени, выдает вибрационное оповещение по истечении заданного промежутка времени.

**Компас:** проведите калибровку при первом использовании. Нажмите на интерфейс компаса для доступа к информации высоты над уровнем моря, долготы и широты, информация получается путем приема сигналов GPS в открытом месте. Удалите компас от магнитного поля для устранения помехи.

**Гималаи\*:** через приложение Гималаи, встроенное в приложение Amazfit Watch, можно проводить поиск, скачку аудио на часы. Скачанные аудио сохраняются в приложении Гималаи на часах, можно их удалить или скачивать новые аудио.

**\* В настоящее время поддерживается только система Android**

## <span id="page-15-2"></span>**13) Подключение к мобильному телефону**

Подключение часов к мобильному телефону позволяет своевременно обновить информацию о погоде, получить информационные сообщения от телефона, синхронизировать данные о тренировках и состоянии здоровья.

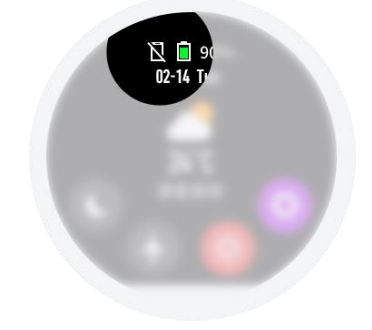

## <span id="page-16-0"></span>**14) Подключение к компьютеру**

#### **Подключение к ЭВМ**

Подключив часы, соединенные с разъемом, к интерфейсу USB компьютера, двойным щелчком мыши нажмите на «Amazfit Sports Watch» на странице «Мой компьютер», затем нажмите двойным щелчком мыши на «Внутреннее запоминающее устройство» для доступа к файлам на часах.

**Примечание**: для подключения часов к ЭВМ в операционную систему Windows XP SP2 и раньше необходимо установить драйвер MTP.

#### **Подключение к компьютеру Mac**

Для подключения часов к компьютеру Mac необходимо установить инструмент Android File Transfer.

Инструмент Android File Transfer будет автоматически создавать и отображать список файлов на часах после подключения часов, соединенных с гнездом, к интерфейсу USB компьютера.

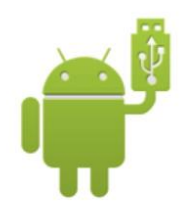

Android File Transfer

## **15) Копирование файлов**

В корневом каталоге часов будут отображаться несколько папки при возможности доступа к часам через компьютер. Соответствующие файлы могут быть копированы в указанные папки.

<span id="page-16-1"></span>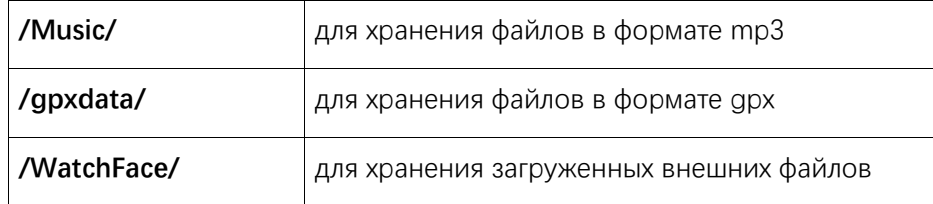

#### <span id="page-17-0"></span>**16) Обновление операционной системы часов**

Регулярное обновление операционной системы часов служит для непрерывного улучшения и оптимизации систему часов, устранения выявленных недостатков.

**Примечание**: обеспечьте процент заряда на мобильном телефоне более 40% и стабильную связь через Wi-Fi для завершения обновления.

#### **Проверка обновления на часах**

Проверьте текущую версию часов путем доступа к меню «Часы»- «Настройки» - «Проверка обновления».

При каждой проверке обновления часы будут в первую очередь проверять наличие обновляемой системы, автоматически синхронизированной с часами. Если отсутствуют используемые файлы, необходимо подключить часы к сети wifi для скачки новых файлов и обновления.

Часы автоматически подключаться к сети Wi-Fi, к которой они были успешно подключены ранее. Если сеть Wi-Fi требует пароля для доступа, то в приложении Amazfit Watch на мобильном телефоне будет появляться окно ввода пароля после выбора этой сети на часах. После подтверждения сетью правильного пароля можно продолжать скачку необходимых файлов для обновления и проводить последующую работу.

#### **Проверка обновления в приложении мобильного телефона**

Проверку обновления операционной системы часов можно проводить путем доступа к опции «Обновление системы часов» на странице «Детальные настройки часов» в меню «Мои часы» приложения Amazfit Watch.

## <span id="page-17-1"></span>**Текущее обслуживание часов**

- 1. Часы и ремень нужно регулярно очищать чистой водой, надевать часы после обтирания мягкой тканью.
- 2. Для чистки часов нельзя использовать мыло, жидкое мыло, жидкость ванны и другие очистительные средства во избежание повреждения кожи или устройства из-за воздействия остаточных химических веществ.
- 3. Своевременно очистите и вытрите устройство насухо после купанья с ноской устройства (устройство, поддерживающее купанье), плавания с ноской устройства (устройство, поддерживающее плавание), выделения пота.
- 4. Ремешок из кожи не обладает стойкостью к воде. Защитите ремешка от воды для продления его срока службы;

## **Особые положения**

- 1. Степень влаго- и пыленепроницаемости часов составляет IP68. Часы могут выдержать погружение в пресноводную воду комнатной температуры на глубине 1,5 метра в течение 30 минут, но не поддерживается режим купания и плавания.
- 2. Эксплуатация часов под водой запрещена. Работа с сенсорным экраном обмоченных водой часов и подзарядка допустима только после его высушивания;
- 3. Часы не обладает стойкостью к воздействию агрессивных жидкостей, таких как морская вода, кислый раствор и щелочной раствор, химический реагент. Гарантийный ремонт не распространяется на повреждение или недостатки часов, причиненные неправильным или ненадлежащим способом использования.